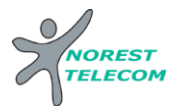

# **Guide utilisateur**

## **YEALINK T46S**

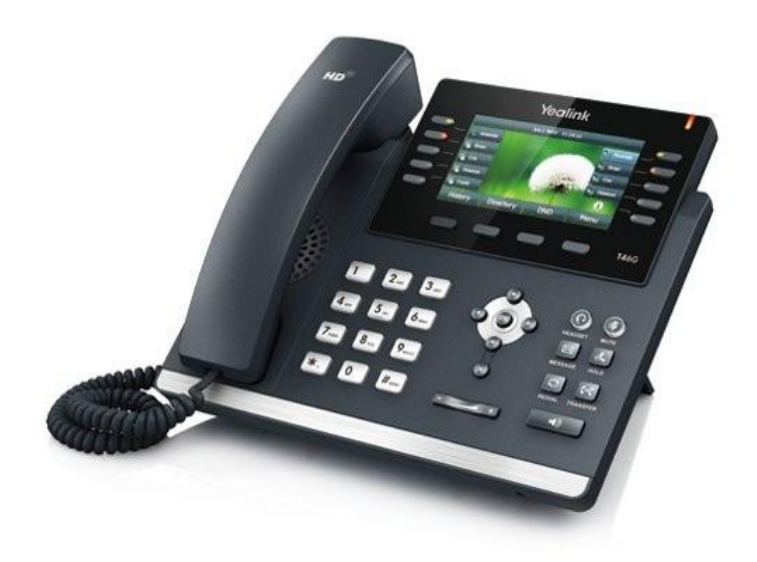

## **Récapitulatif**

- 12 touches de fonctions programmables (touche de prise de ligne ou touche de fonction)
- écran LCD couleur
- Mains libres
- 2 ports Ethernet, auto-alimenté PoE 10/100/1000
- Prise casque RJ9

## **Icones du téléphone**

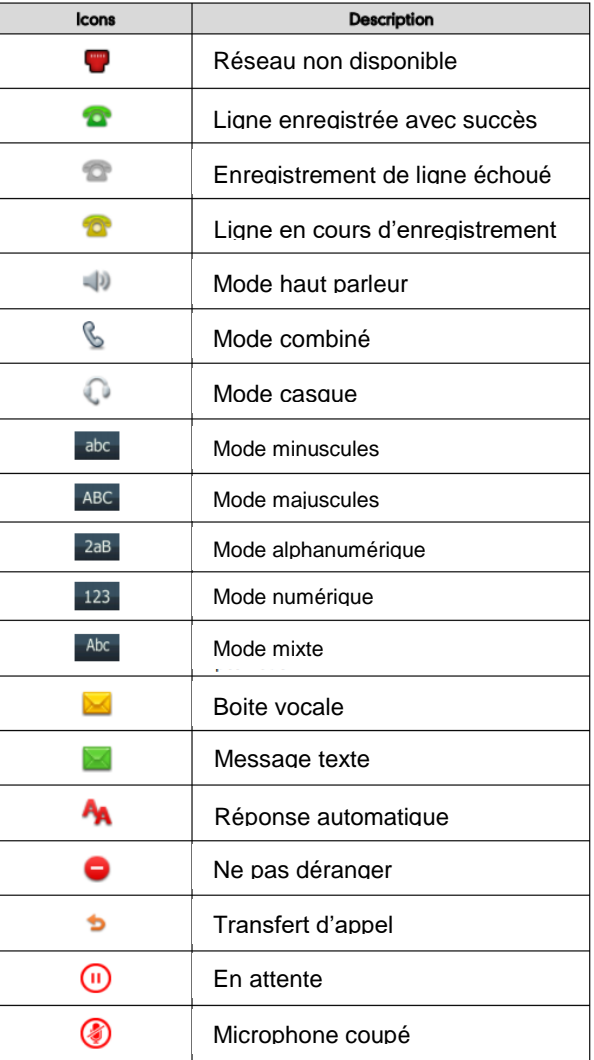

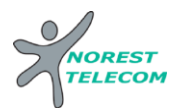

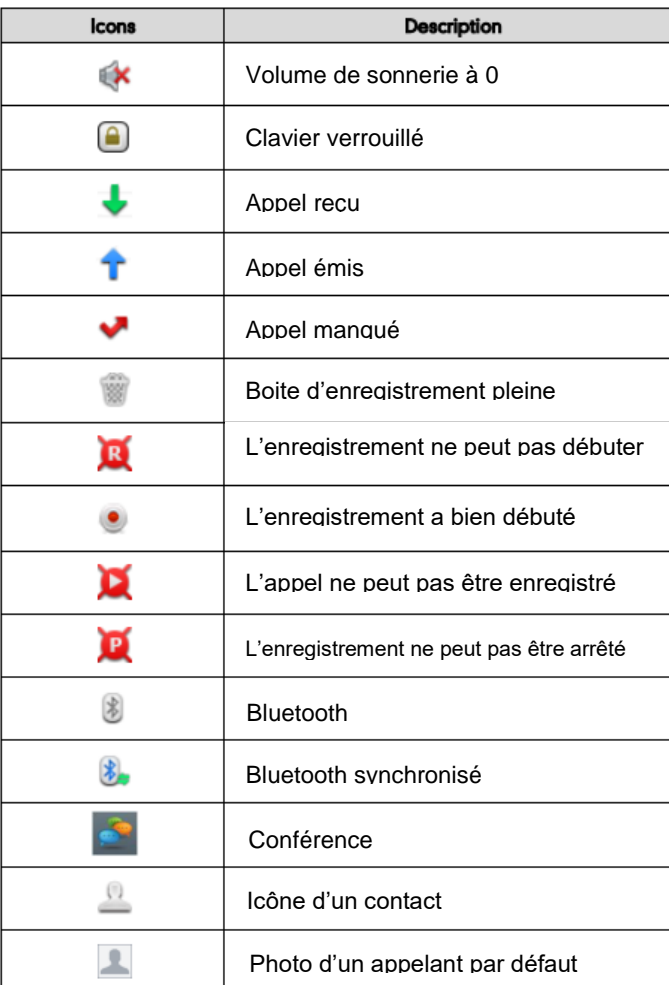

## **Guide pratique simplifié**

## **Personnaliser votre téléphone**

#### **Journal d'appels**

1. Appuyez sur la touche « journal » lorsque le téléphone est inactif, appuyer sur la flèche du haut ou du bas pour dérouler la liste.

2. Sélectionnez une entrée de la liste, vous pouvez :

- Appuyezsur « appeler ».
- Appuyer sur « Effacer » pour supprimer l'entrée.
- Si vous appuyer sur « option », vous pouvez :
	- Sélectionner « détails » pour voir toutes les informations.
	- Sélectionner « Ajouter aux contacts » pour ajouter une entrée.
	- Sélectionner « Ajout liste noire » pour blacklister le contact.
	- Sélectionner « tout effacer » pour supprimer toutes les entrées.

## **Répertoire**

## **Pour ajouter un contact :**

1. Appuyez sur Répertoire lorsque le téléphone est inoccupé puis choisissez le groupe souhaité.

2. Appuyer sur Ajout contact.

3. Entrez un nom de contact unique dans le champ Nom et les numéros de téléphones dans les champs correspondants.

4. Appuyez sur « enregistrer » pour sauvegarder les modifications.

## **Pour modifier un contact** :

1. Appuyez sur Répertoire lorsque le téléphone est inoccupé puis choisissez le groupe souhaité.

2. Appuyez sur les flèches du haut ou du bas pour choisir le contact, appuyez sur Option puis

sélectionnez « Détail » dans la liste.

3. Modifier les informations du contact.

4. Appuyez sur « enregistrer » pour sauvegarder les modifications.

#### **Pour supprimer un contact :**

1. Appuyez sur Répertoire lorsque le téléphone est inoccupé puis choisissez le groupe souhaité.

2. Appuyez sur les flèches du haut ou du bas pour choisir le contact, appuyez sur Option puis

sélectionnez « Effacer » dans la liste.

3. Appuyez sur OK lorsque l'écran affiche « effacer le contact ? ».

## **Ajustement du volume**

Appuyez sur pendant un appel pour aiuster le récepteur volume du combiné /haut-parleur/casque.

Appuvez sur lorsque le téléphone est inoccupé pour ajuster le volume de la sonnerie.

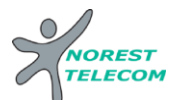

## **Emettre un appel**

#### **Émettre un appel en externe**

#### Mode combiné

Décrocher le combiné, composer le numéro de téléphone de destination, puis appuyer sur « Appel ».

#### Mode mains libres

**Appuyer** sur la touche « mains libres », composer le numéro de destination et **appuyer** sur « Appel ». Ou **composer** le numéro et **appuyer** sur « Appel » sans décrocher le combiné.

#### Mode casque

1. Lorsque le casque est connecté, appuyez sur **contracte de mode casque.** 

2. Entrez le numéro, puis appuyez sur la touche contextuelle «Appel ».

#### Note :

-En cours d'appel, pour passer en mode mains libres, appuyer sur puis raccrocher le combiné. -L'émission d'un appel en externe se fait **sans indicatif de sortie** (ex. : 0).

Pour **annuler une frappe**, appuyer "Effacer" dans le menu contextuel de l'écran.

Pour **annuler** l'appel en cours, appuyer sur **"Annuler"**.

Pour ne **pas être entendu par votre interlocuteur**, il est possible de couper le microphone en appuyant sur la touche

« mute » (sur le clavier).

Pour émettre un second appel, appuyer sur une touche de prise de ligne non utilisée (dont la diode n'est pas allumée).

Composer le numéro et appuyer sur "Appel" ou attendre que l'appel se déclenche automatiquement.

#### **Emettre un appel en interne**

#### Numérotation classique

**Décrocher** le combiné puis composer un numéro de téléphone de destination.

Numéro court – appel interne

Si aucun plan de numérotation spécifique n'a été installé, **taper** le 4 puis les deux derniers chiffres du numéro du correspondant.

#### **Emettre un appel à partir de l'Annuaire**

Utilisation de l'annuaire

**Appuyer** sur le bouton «Rép» sur l'écran LCD.

Parcourir le répertoire avec les flèches directionnelles puis une fois sur le bon contact, appuyer sur "Appeler".

#### **Pour rechercher un contact par son nom:**

**Appuyer** sur "Rép", puis tapez votre rechercher à l'aide du clavier. **Saisir** les premières lettres du nom du contact.

*(si besoin : pour saisir du texte à l'aide des touches du clavier passer en mode textuel : appuyer la touche "123" de l'écran LCD, s'affiche "abc" signe du passage en mode textuel.)* saisir les lettres et appuyer sur "OK".

**Sélectionner** le contact à l'aide des flèches directionnelles et **appuyer** sur "Appeler".

## **Emettre un appel vers les derniers numéros de téléphone composé (Bis/Rappel)**

Mode combiné

**Appuyer** sur la touche du clavier, **sélectionner** le dernier appel émis et appuyer sur "Appeler". **Décrocher** le combiné.

Mode mains libres

**Appuyer** sur la touche du clavier, **sélectionner** le dernier appel émis et appuyer sur "Appeler".

## **Prise et gestion d'appels**

**Prendre un appel**

#### **Mode combiné**

A la réception de l'appel, décrocher le combiné. **Mode mains libres**

A la réception de l'appel, appuyer sur la touche ou "Répondre" de l'écran LCD.

#### **Rejeter un appel**

Lors de la réception d'un appel, appuyer sur la touche « Rejeter » de l'écran LCD ou sur la touche croix (x) du clavier, l'appel n'est plus visible à l'écran le correspondant reçoit une tonalité d'occupation et l'appel raccroche.

#### **Mettre un appel en attente**

Mise en attente

Au cours de l'appel, **presser** sur la touche HOLD du clavier: le correspondant est mis en attente.

Reprise d'appel

Pour reprendre l'appel, presser sur la touche de l'écran « Reprise », ou sur la touche HOLD du clavier, la ligne est récupérée.

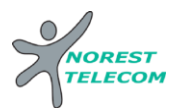

### **Transfert Transparent**

1. Appuyez sur la touche « Transfert » pendant l'appel. L'appel est mis en attente.

2. Entrez le numéro auquel vous voulez transférer l'appel.

3. Appuyez sur la touche « Transfert ».

## **Transfert supervisé**

1. Appuyez sur la touche « Transfert » pendant l'appel. L'appel est mis en attente.

2. Entrez le numéro auquel vous voulez transférer l'appel puis appuyez sur 3. Appuyez sur la touche « Transfert » lorsque vous entendez la tonalité

## **Transfert consultatif**

1. Appuyez sur la touche « Transfert » pendant l'appel. L'appel est mis en attente.

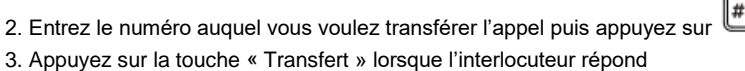

## **Réaliser une conférence**

1. Appuyez sur la touche contextuelle « Conf » pendant un appel. L'appel est mis en attente.

2. Entrez le numéro du second participant puis appuyez sur la touche « Appeler ».

3. Appuyez une seconde fois sur la touche « Conf » lorsque la personne répond. Tous les participants sont maintenant dans la conférence.

4. Raccrochez le combiné pour couper la conférence.

**Pour mettre fin à la conférence** tout en gardant en ligne les deux interlocuteurs, **appuyer** sur "diviser"

**Pour reformer la conférence initiale, appuyer** de nouveau sur "Conf", les 3 interlocuteurs se retrouvent de nouveau en conférence.

Pour mettre fin à la conférence et aux appels en cours appuyer sur « Annuler ».

**Terminer un appel**

#### **Mode combiné**

Raccrocher le combiné.

#### **Mode mains libres**

Appuyer sur la touche de nouveau ou sur la touche contextuelle "Annuler"

## **Mode casque**

Appuyer sur la touche  $\mathbf \Omega$  de nouveau ou sur la touche "Annuler"

## **Gérer les renvois d'appels**

Il est possible de configurer les renvois de plusieurs facons, soit depuis le poste, soit depuis l'interface de gestion administrateur .

## **Programmation d'un renvoi immédiat depuis le poste**

#### **Pour activer le renvoi d'appel depuis les menus du téléphones**

1. Appuyez sur la touche « menu » lorsque le poste est inactif puis sélectionnez « fonction »->Renvoi d'appel

2. Sélectionnez le type de renvoi souhaité

**Toujours renvoyer** : les appels entrants sont toujours renvoyés.

**Renvoi lorsque la ligne est occupée** : les appels entrants sont renvoyés lorsque le téléphone est occupé

**Renvoi lorsque le téléphone ne répond pas** : les appels entrants sont renvoyés lorsque le téléphone ne répond pas au bout d'un certain temps.

Entrez le numéro sur lequel vous voulez renvoyer les appels. Pour le renvoi lorsque le téléphone ne répond pas, entrez la sonnerie d'attente.

#### **Programmer un renvoi immédiat**

**Composer** le code de service «\*74\*» suivi du numéro désiré, un message vocale indique que le renvoi est actif.

Note : pour effectuer un renvoi vers la messagerie vocale, composer \*74\*123. Pour toute demande spécifique contacter l'administrateur de la téléphonie.

#### **Désactiver le renvoi immédiat**

Composer de nouveau le code de service « \*74\* » suivi du numéro vers lequel s'est effectué le renvoi, un message vocale indique que le renvoi est désactivé.

## **Renvoi sur occupation ou sur non réponse**

Pour **changer** les paramètres ou mettre en place un renvoi vers la messagerie au bout de [x] secondes, **consulter** l'administrateur du site.

#### **Fonction 'Ne pas déranger'**

Pour activer le mode ne pas déranger (DND) il est nécessaire de programmer une touche (cf. touche de fonction sur la tranche droite du téléphone) à cet effet.

Pour ce faire : aller dans "menu / fonctions / touches de fonction / touches de fonction, choisir la touche à programmer (1,2..), puis taper "Entrer".

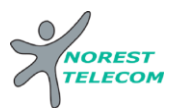

Choisir le type : "Touche Event", choisir le type de la touche : "Indisp.", puis "Sauver". Une fois le paramétrage fait, si la touche est pressée, le mode s'active immédiatement et DND s'affiche en haut à droite de l'écran.

Les appels entrants sont alors rejetés (tonalité d'occupation).Les appels entrants sont signalés sur l'écran

LCD du téléphone par le signe  $\bullet$  (qui indiquent qu'un ou plusieurs appels sont manqués). Il est possible de consulter les appels rejetés (manqués) en appuyant sur la touche "Voir".

Pour désactiver le mode "Ne pas déranger" appuyer à nouveau sur la touche programmée.

#### **Journal d'appel**

### **Consultation des journaux d'appels**

Pour consulter le journal d'appels, appuyer sur la touche de l'écran « Journal ». Il est alors possible de visualiser les appels manqués, reçus et émis.

Les appels manqués sont signalés par le sigle :  $\searrow$ 

Les appels émis par

Les appels reçus par

#### **Génération d'un appel à partir des journaux**

**Sélectionner** le numéro à rappeler via les touches directionnelles du clavier et appuyer sur « Appeler».

## **Masquage du numéro**

- **Composer** « \*77 », un message vocale indique que le masquage est actif, «\*78 » pour le désactiver.
- Ou **Composer** #31# avant chaque numéro pour masquer uniquement l'appel initié.

## **Interception d'appels**

Cette fonction permet d'intercepter des appels au sein de votre entreprise.

#### **Interception générale**

Lors d'un appel entrant vers un autre poste composer le 8.

#### **Interception dirigée**

Lors d'un appel entrant vers un poste donné, presser 84 puis les deux derniers chiffres du poste puis décrocher.

**Interception par touche** : Lors d'un appel entrant sur l'un des postes supervisés, appuyer sur la touche de supervision correspondante programmée sur votre poste, qui lors d'un appel entrant clignotera. \*(pour la programmation de la touche de supervision voir avec administrateur)

**Configuration et utilisation des touches de fonctions**

## **Programmation**

Les touches de fonction peuvent être des touches de raccourcis ou de supervision. La configuration se fait via votre interface de avec vos login et mot de passe attribué.

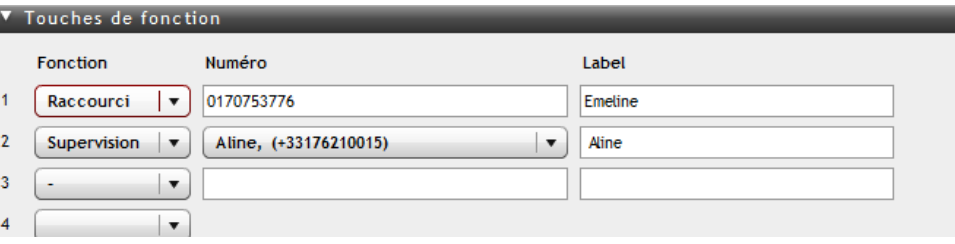

## **Programmation et activation de touches de raccourci**

Les touches de raccourci vous permettent de joindre la personne la plus fréquemment appelée en appuyant sur une seule touche, sur ce poste vous en disposez de 12.

#### **Programmation**

Voir votre administrateur

#### **Utilisation**

Pour générer un appel depuis la touche raccourci, presser la touche correspondante (touche de ligne de part et d'autre de l'écran).

#### **Programmer et activer des touches de supervision**

La supervision d'un téléphone permet de répondre aux appels destinés au poste supervisé et d'émettre des appels vers celui-ci en appuyant sur la touche de fonction qui lui est associée.

*Contacter votre administrateur pour la programmation de ces touches.*

#### **Visualisation de l'état du poste supervisé**

Lorsque la diode de la touche est allumée de manière constante, le poste supervisé est en ligne, lorsqu'elle clignote, le poste supervisé est en train de recevoir un appel.

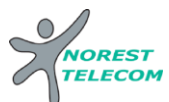

#### **Prendre l'appel d'un téléphone supervisé**

La touche correspondante au poste supervisé clignote, **appuyer** dessus pour intercepter l'appel.

## **Messagerie vocale**

#### **Consulter la messagerie vocale depuis le téléphone**

Si la diode de messagerie est allumé, appuyer sur la touche "Message" sur le clavier pour accéder directement aux messages vocaux (un appel vers la messagerie est initié). Ou **composer "123"**.

Une icône sur l'écran LCD signale également la présence de message

#### **Consulter la messagerie vocale depuis l'extérieur**

Depuis l'extérieur, composer son propre numéro, appuyer sur la touche #, puis composer son code de messagerie à 4 chiffres et terminer par #.

#### **Paramétrer la messagerie**

Composer « 123 » et accéder aux menus vocaux pour enregistrer les annonces d'accueil ou autres paramètres.

La configuration du code PIN d'accès à la messagerie ou de certains paramètres se fait via votre interface de gestion avec vos login et mot de passe attribué.

## **Réglages du poste**

#### **Sonnerie et volume**

Volume: Appuyez sur la touche 7 du schéma du poste présent plus bas (touche de régagle du volume) et ajuster selon besoin.

Sonnerie : aller dans Menu/Paramètres/Paramètres de base/Tonalités et sélectionner la sonnerie désirée.

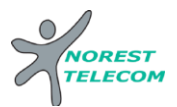

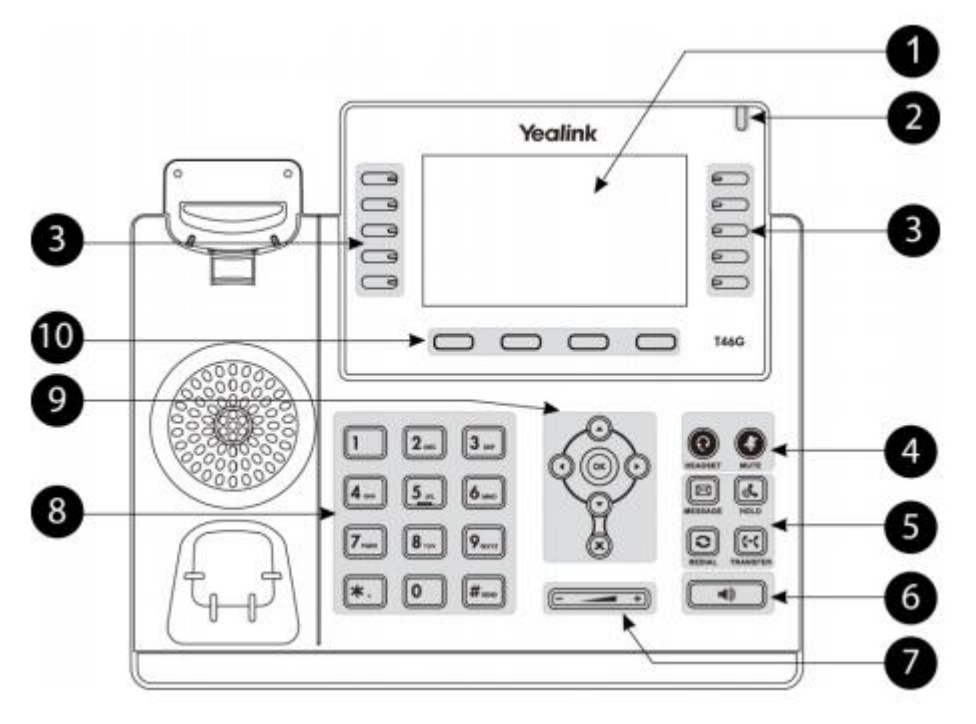

1 - Ecran LCD : donne des informations sur les appels, messages, touches programmables, l'heure, la date ainsi que les détails ci-dessous: -Information d'appel : Identifiant de l'appelant (ID), durée de l'appel -Informations activées via les icones (par exemple DND) -appels manqués, ou informations sur le second appel entrant -texte d'information (exemple : fichiers en cours de sauvegarde merci de patienter) -Heure et date

2 - Led power - Indique le statut du téléphone (en fonctionnement, éteint,..)

3 -Touche de prise de ligne / touche de supervision : pour activer 6 touches de prise de ligne ou de supervision (voir votre administrateur réseau)

- 4.1 Touche Mute : permet de couper le micro du téléphone.
- 4.2 -Touche casque touche pour activer désactiver le mode casque
- 5.1 -Touche de messagerie: permet d'y accéder à la messagerie
- 5.2 Touche Bis : pour recomposer les derniers numéros émis
- 5.3 Touche de mise en attente : pour mettre un appel en attente
- 5.4 Touche de transfert: pour réaliser un transfert sur un appel
- 6 Touche haut-parleur : permet de basculer en mode mains libres (touche: activer/désactiver)
- 7 Touche de volume : Pour ajuster le volume du casque, combiné, haut-parleur et sonnerie.
- 8- Clavier

 $\bigcirc$   $\bigcirc$   $\bigcirc$  Bouton de navigation: pour naviguer dans les menus du téléphone.  $_{\rm OK}$ Pour confirmer les actions ou répondre à un appel entrant.  $\pmb{\times}$ Pour annuler les actions ou rejeter un appel en cours

10 – Touches contextuelles: les actions programmées s'affichent automatiquement sur l'écran LCD